## **To add images + captions:**

## **Open your expository essay doc:**

- ❏ click on **Insert** > **Drawing > New**.
- ❏ Click on the **image icon**:

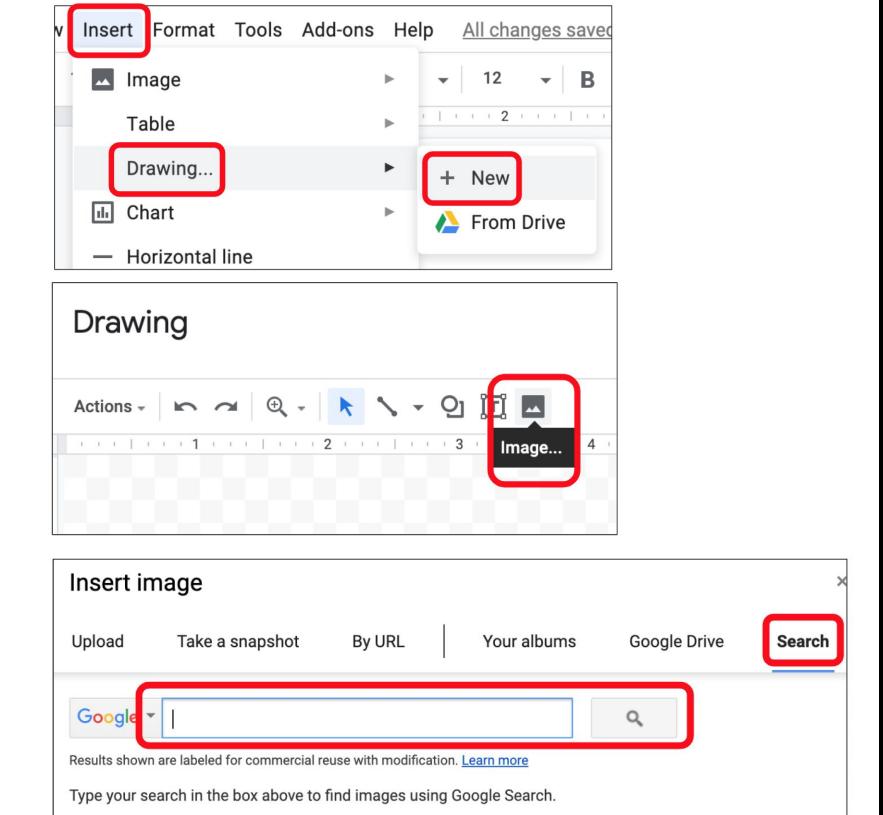

- ❏ click on **Search** > put just **one or two words** in the box to find an image:
- ❏ insert a **text box** below the image
- ❏ **Adjust the size** of the text box so it matches the size of the picture
- ❏ write your **caption** in the text box (use a different font or color than your essay, or use italics; size 14 font is good)
- ❏ click **save and close**
- ❏ click on the **image** in your essay and click on **wrap text**
- ❏ now you can move the image w/caption anywhere on your essay
- ❏ if the caption is difficult to read, click on the **image** again and click **edit** to revise your caption font
- ❏ add at least 3 pictures with captions to your essay

## **Experiment with the layout of your essay:**

- ❏ Are the pictures large enough for details to be seen?
- ❏ Can the captions be read easily?
- ❏ Is the caption text clearly different from the essay text?
- ❏ Do the pictures break up the text on the page so that the essay is too hard to read?
- ❏ Don't leave a few words alone on a line. Reformat so the writing makes sense.
- ❏ Do the pictures and captions make sense with the essay? Read through it all and pay attention to your details.